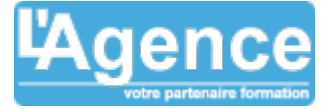

# **Programme complet**

# **Module 1 : Introduction à Photoshop et prise en main**

### **Objectifs :**

- Comprendre l'interface et les outils de base
- Configurer l'espace de travail
- Ouvrir, enregistrer et exporter des fichiers

#### **Contenu détaillé :**

1. Navigation dans l'interface : menus, panneaux, outils

- Explication des différents panneaux (calques, historique, options...)
- Présentation de la barre d'outils et personnalisation

2. Configuration de l'espace de travail

- Création et sauvegarde d'un espace de travail personnalisé
- Explication des différents modes d'affichage

3. Importation et gestion des fichiers (formats et résolutions)

- Différents formats d'image (.PSD, .JPEG, .PNG, .TIFF…)
- Paramétrage d'un nouveau document

4. Les raccourcis clavier essentiels

Liste des principaux raccourcis pour améliorer l'efficacité

### **Exercice :**

- Ouvrir une image, explorer les menus et panneaux
- Configurer l'espace de travail selon les besoins et sauvegarder la configuration
- Petit quizz pour récapitulatif

### **Module 2 : Les outils de sélection et de recadrage**

# **Objectifs :**

- Utiliser les outils de sélection
- Recadrer et redimensionner une image
- Gérer les calques de sélection

# **Contenu détaillé :**

- 1. Présentation des outils de sélection
	- Sélection rectangulaire et elliptique
	- Outil lasso, lasso polygonal et lasso magnétique
	- Baguette magique et sélection rapide

L'AGENCE, BP 43 465 FARE TONY, 98 713 PAPEETE Tél. : +689 89 70 67 22 - contact@lagence.pf - www.lagence.pf N° organisme de formation : 318 - N° TAHITI : A34535

# **Objectifs pédagogiques**

- Acquérir les bases essentielles de Photoshop pour redimensionner, recadrer, retoucher les couleurs et les imperfections de vos photos
- Maîtriser les principaux détourages d'images avec Photoshop
- Préparer vos visuels pour l'impression ou pour le Web

# **Public concerné**

Tous publics, photographes, webmasters, réalisateurs de présentations et responsables de communication.

## **Pré-requis**

Connaître l'environnement Windows ou OS X.

## **Durée**

# 20H00

# **Moyens Pédagogiques**

Apprentissage pas à pas facilité par l'expérience et la pédagogie du consultant.

Prise en main immédiate du logiciel, formation opérationnelle dès le retour en entreprise.

De nombreux cas concrets, des exemples variés et stimulants.

Support de formation.

**Evaluation du contrôle des connaissances**

Le formateur évalue la progression pédagogique du participant tout au long de la formation au moyen de mises en situation et de travaux pratiques.

# **Mode de validation de la formation**

Attestation de formation.

# PHOTOSHOP INITIATION

- 2. Outils de recadrage et redimensionnement
	- Recadrer une image avec l'outil recadrage
	- Modifier la taille de l'image et la résolution
- 3. Sélections complexes et détourages simples
	- Sélection d'éléments avec la plume et les masques de sélection
	- Sélection et suppression de fonds complexes
- 4. Gestion des calques et masques de sélection
	- Création et modification des masques de sélection
	- Utilisation des calques de réglage

### **Exercice :**

- Détourer un objet sur une image et l'isoler sur un nouveau fond
- Recadrer une image en respectant un format précis

### **Module 3 : Les calques et les modes de fusion**

#### **Objectifs :**

- Maîtriser les calques et les groupes de calques
- Utiliser les modes de fusion pour les effets créatifs
- Comprendre l'opacité et les masques de fusion

#### **Contenu détaillé :**

- 1. Création et organisation des calques
	- Création de nouveaux calques
	- Organisation et renommage des calques
- 2. Modes de fusion et superposition des effets
	- Explication des différents modes de fusion (normal, produit, incrustation…)
	- Application pratique sur une image

### 3. Gestion des masques de fusion

- Utilisation des masques pour masquer ou révéler des parties d'image
- Création d'effets progressifs et de superpositions
- 4. Calques de remplissage et de réglage
	- Utilisation des calques de teinte/saturation, luminosité/contraste…

### **Exercice :**

- Créer une composition avec plusieurs calques et utiliser les modes de fusion
- Appliquer un masque de fusion pour cacher une partie d'une image

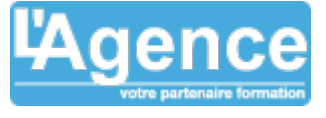

# PHOTOSHOP INITIATION

## **Module 4 : Les outils de retouche et correction**

### **Objectifs :**

- Corriger des imperfections sur une image
- Ajuster les couleurs et la luminosité
- Appliquer des filtres et effets de base

### **Contenu détaillé :**

- 1. Outils de correction
	- Tampon de duplication, correcteur localisé, outil pièce
- 2. Ajustements des couleurs
	- Balance des couleurs, niveaux, courbes
- 3. Filtres et effets basiques
	- Flou gaussien, accentuation, réduction du bruit
- 4. Techniques de retouche avancée
	- Suppression d'éléments indésirables, retouche de peau

### **Exercice :**

- Retoucher une image pour enlever des imperfections
- Appliquer des corrections de couleur sur une photo

### **Module 5 : Le texte et les effets typographiques**

### **Objectifs :**

- Ajouter et modifier du texte dans une composition
- Appliquer des styles et effets typographiques

### **Contenu détaillé :**

- 1. Outil texte et paramétrage des caractères
	- Choix des polices, tailles, interlignages
- 2. Effets de texte
	- Ombres portées, contours, dégradés
- 3. Déformation et transformation du texte
	- Texte courbé, texte en perspective
- 4. Insertion de texte dans une forme

### **Exercice :**

- Créer une affiche avec du texte stylisé et des effets
- Insérer du texte dans une forme et le déformer

L'AGENCE, BP 43 465 FARE TONY, 98 713 PAPEETE Tél. : +689 89 70 67 22 - contact@lagence.pf - www.lagence.pf N° organisme de formation : 318 - N° TAHITI : A34535

# PHOTOSHOP INITIATION

## **Module 6 : Introduction aux montages et compositions**

### **Objectifs :**

- Réaliser une composition simple
- Associer plusieurs images de manière harmonieuse

### **Contenu détaillé :**

- 1. Techniques de montage de base
	- Importation et superposition d'éléments

2. Ajustement des couleurs pour uniformiser un montage

Correction des tons et des lumières

3. Application des filtres et effets pour la finition

### **Exercice :**

- Réaliser un photomontage en intégrant plusieurs éléments
- Créer une composition graphique en utilisant divers outils vus précédemment

# **Module 7 : Projet final et récapitulatif**

### **Objectifs :**

- Mettre en pratique toutes les notions apprises
- Finaliser un projet de création graphique

### **Contenu détaillé :**

1. Définition du projet final selon les intérêts des participants

2. Création d'un visuel en appliquant les techniques

- vues durant la formation
- 3. Exportation et optimisation du fichier 4. Récapitulatif et corrections

# **Exercice :**

Š

- Réalisation d'un projet personnel en autonomie
- Présentation et analyse critique du travail

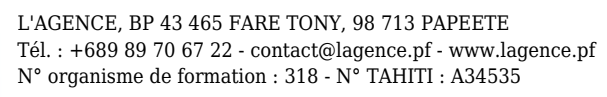

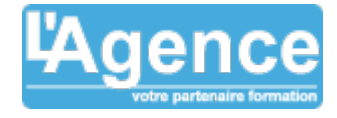